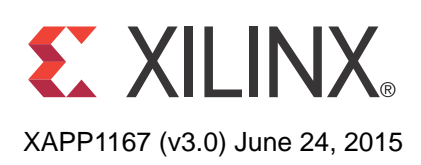

# **Accelerating OpenCV Applications with Zynq-7000 All Programmable SoC using Vivado HLS Video Libraries**

Author: Stephen Neuendorffer, Thomas Li, and Devin Wang

**Summary** This application note describes how the OpenCV library can be used to develop computer vision applications on Zynq®-7000 All Programmable SoCs. OpenCV can be used at many different points in the design process, from algorithm prototyping to in-system execution. OpenCV code can also migrate to synthesizable C++ code using video libraries that are delivered with Vivado® High-Level Synthesis (HLS). When integrated into a Zynq SoC design, the synthesized blocks enable high resolution and frame rate computer vision algorithms to be implemented.

**Introduction** Computer vision is a field that broadly includes many interesting applications, from industrial monitoring systems that detect improperly manufactured items to automotive systems that can drive cars. Many of these computer vision systems are implemented or prototyped using OpenCV, a library which contains optimized implementations of many common computer vision functions targeting desktop processors and GPUs. Although many functions in the OpenCV library have been heavily optimized to enable many computer vision applications to run close to real-time, an optimized embedded implementation is often preferable.

> This application note presents a design flow enabling OpenCV programs to be retargeted to Zynq devices. The design flow leverages HLS technology in the Vivado Design Suite, along with optimized synthesizable video libraries. The libraries can be used directly, or combined with application-specific code to build a customized accelerator for a particular application. This flow can enable many computer vision algorithms to be quickly implemented with both high performance and low power. The flow also enables a designer to target high data rate pixel processing tasks to the programmable logic, while lower data rate frame-based processing tasks remain on the ARM® cores.

> As shown in the Figure below, OpenCV can be used at multiple points during the design of a video processing system. On the left, an algorithm may be designed and implemented completely using OpenCV function calls, both to input and output images using file access functions and to process the images. Next, the algorithm may be implemented in an embedded system (such as the Zynq Base TRD), accessing input and output images using platform-specific function calls. In this case, the video processing is still implemented using OpenCV functions calls executing on a processor (such as the Cortex™-A9 processor cores in Zynq Processor System). Alternatively, the OpenCV function calls can be replaced by corresponding synthesizable functions from the Xilinx Vivado HLS video library. OpenCV function calls can then be used to access input and output images and to provide a golden reference implementation of a video processing algorithm. After synthesis, the processing block can be integrated into the Zynq Programmable Logic. Depending on the design implemented in the Programmable Logic, an integrated block may be able to process a video stream created by a processor, such as data read from a file, or a live real-time video stream from an external input.

© Copyright 2013—2015 Xilinx, Inc. Xilinx, the Xilinx logo, Artix, ISE, Kintex, Spartan, Virtex, Zynq, and other designated brands included herein are trademarks of Xilinx in the United States and other countries. All other trademarks are the property of their respective owners.

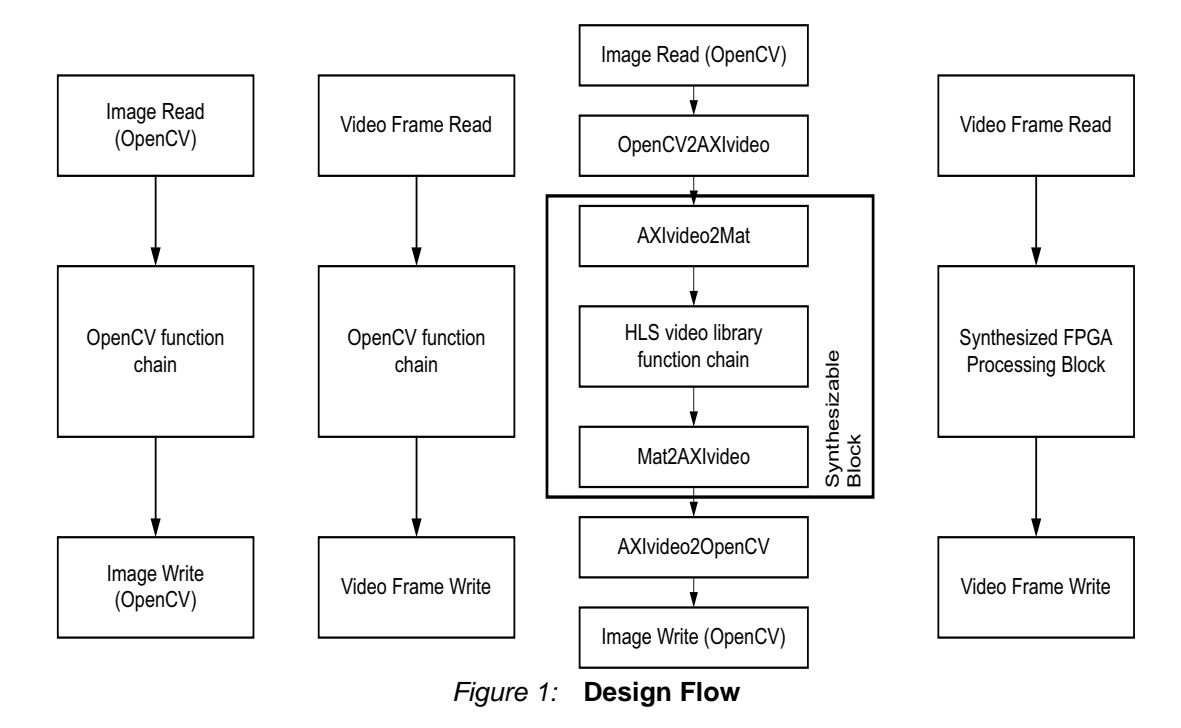

The design flow for this application note generally follows the steps below:

- 1. Develop and execute an OpenCV application on Desktop.
- 2. Recompile and execute the OpenCV application in the Zynq SoC without modification.
- 3. Refactor OpenCV application using I/O functions to encapsulate an accelerator function.
- 4. Replace OpenCV function calls with synthesizable video library function calls in accelerator function.
- 5. Generate an accelerator and corresponding API from the accelerator function using Vivado HLS.
- 6. Replace calls to the accelerator function with calls to the accelerator API
- 7. Recompile and execute the accelerated application

**Reference Design**

The reference design files can be downloaded from:

<https://secure.xilinx.com/webreg/clickthrough.do?cid=323570>

The reference design matrix is shown in [Table 1.](#page-1-0)

#### <span id="page-1-0"></span>*Table 1:* **Reference Design Matrix**

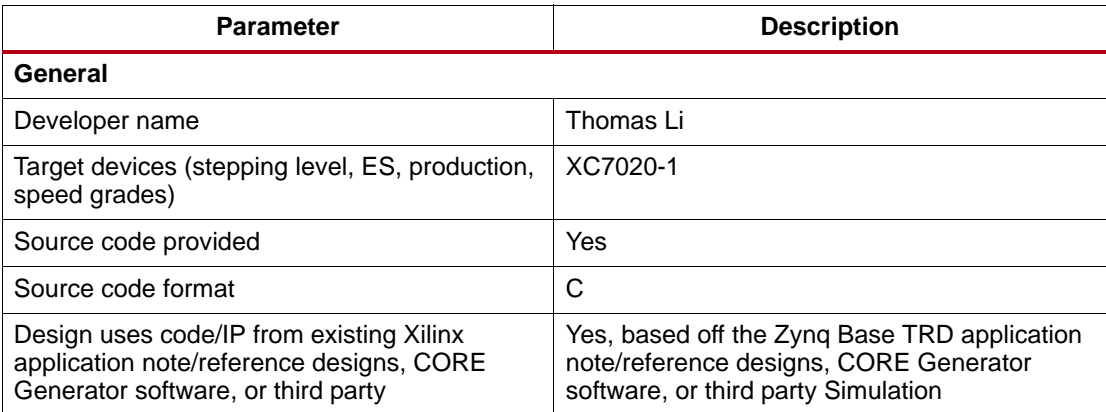

#### *Table 1:* **Reference Design Matrix**

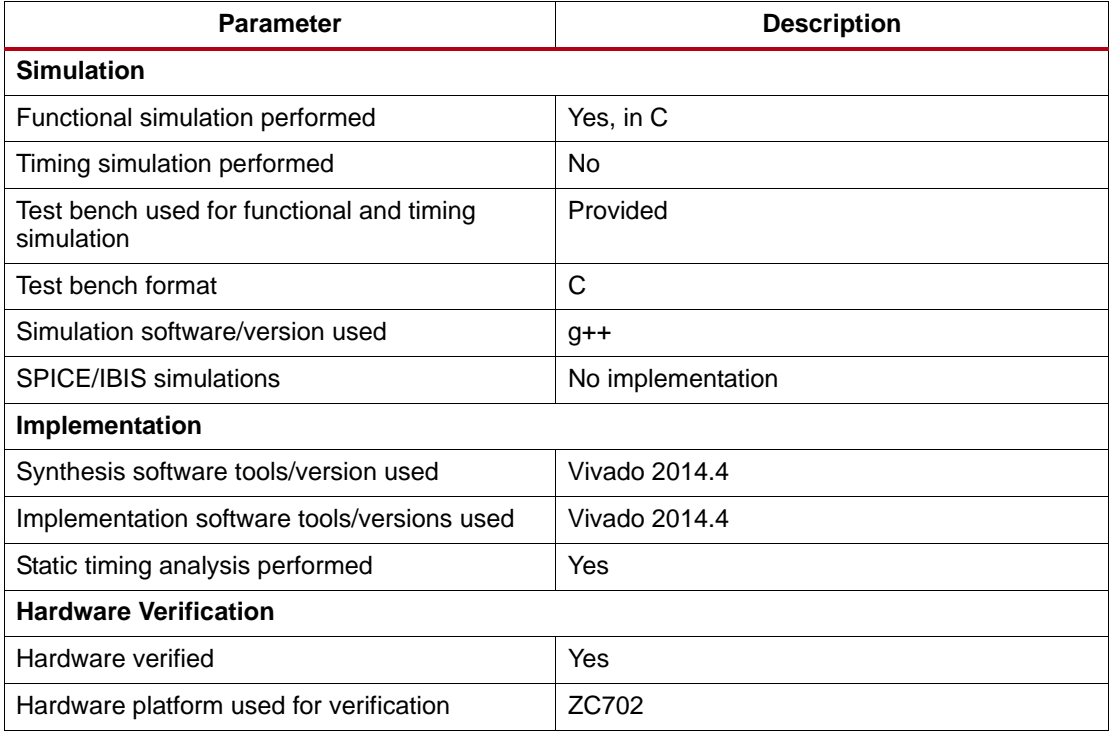

# **Video Processing Libraries in Vivado HLS**

Vivado HLS contains a number of video libraries, intended to make it easier for you to build a variety of video processing. These libraries are implemented as synthesizable C++ code and roughly correspond to video processing functions and data structures implemented in OpenCV. Many of the video concepts and abstractions are very similar to concepts and abstractions in OpenCV. In particular, many of the functions in the OpenCV imgproc module have corresponding Vivado HLS library functions.

For instance, one of the most central elements in OpenCV is the cv::Mat class, which is usually used to represent images in a video processing system. A cv::Mat object is usually declared as shown in the following example:

cv::Mat image(1080, 1920, CV\_8UC3);

This declares a variable **image** and initializes it to represent an image with 1080 rows and 1920 columns, where each pixel is represented by 3 eight bit unsigned numbers. The synthesizable library contains a corresponding hls::Mat<> template class that represents a similar concept in a synthesizable way:

hls::Mat<2047, 2047, HLS\_8UC3> image(1080, 1920);

The resulting object is similar, except the maximum size and format of the image are described using template parameters in addition to constructor arguments. This ensures that Vivado HLS can determine the size of memory to be used when processing this image and optimize the resulting circuit for a particular pixel representation. The hls::Mat<> template class also supports dropping the constructor arguments entirely when the actual size of the images being processed is the same as the maximum size:

hls::Mat<1080, 1920, HLS 8UC3> image();

Similarly, the OpenCV library provides a mechanism to apply a linear scaling to the value of each pixel in an image in the **cvScale** function. This function might be invoked as shown below:

cv::Mat src(1080, 1920, CV\_8UC3); cv::Mat dst(1080, 1920, CV\_8UC3); cvScale(src, dst, 2.0, 0.0);

This function call scales pixels in the input image **src** by a factor of 2 with no offset and generates an output image **dst**. The corresponding behavior in the synthesizable library is implemented by calling the  $hls::Scale$  template function:

```
hls::Mat<1080, 1920, HLS 8UC3> src;
hls::Mat<1080, 1920, HLS 8UC3> dst;
hls::Scale(src, dst, 2.0, 0.0);
```
*Note:* Notice that although **hls::Scale** is a template function, the template arguments need not be specified, since they are inferred from the template arguments in the declaration of **src** and **dst**. The **hls::Scale** template function does require, however, that the input and output images have the *same* template arguments. A complete list of the supported functions can be found in the *Vivado Design Suite User Guide: High-Level Synthesis (*[UG902](http://www.xilinx.com/cgi-bin/docs/rdoc?v=2014.4;d=ug902-vivado-high-level-synthesis.pdf)*)* [\[Ref 4\].](#page-13-0)

## **Architectures for Video Processing**

Video Processing Designs in Zynq SoCs commonly follow one of the following two generic architectures. In the first architecture, referred to as "direct streaming", pixel data arrives at the input pins of the Programmable Logic and is transmitted directly to a video processing component and then directly to a video output. A direct streaming architecture is typically the simplest and most efficient way to process video, but it requires that the video processing component be able to process frame strictly in real time.

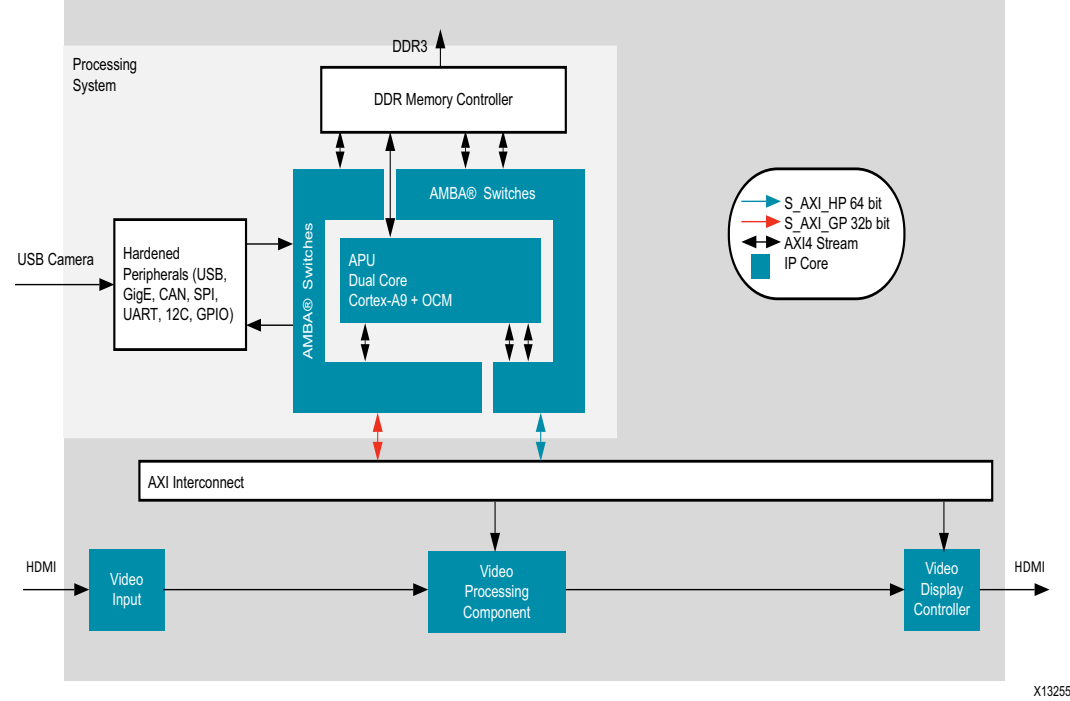

*Figure 2:* **Direct Streaming Architecture for Video Processing**

In the second architecture, refer to as "frame-buffer streaming", pixel data is first stored in external memory before being processed and stored again in external memory. A video display controller is then required to output the processed video. A frame-buffer streaming architecture allows more decoupling between the video rate and the processing speed of the video component, but it requires enough memory bandwidth to read and write the video frames into external memory.

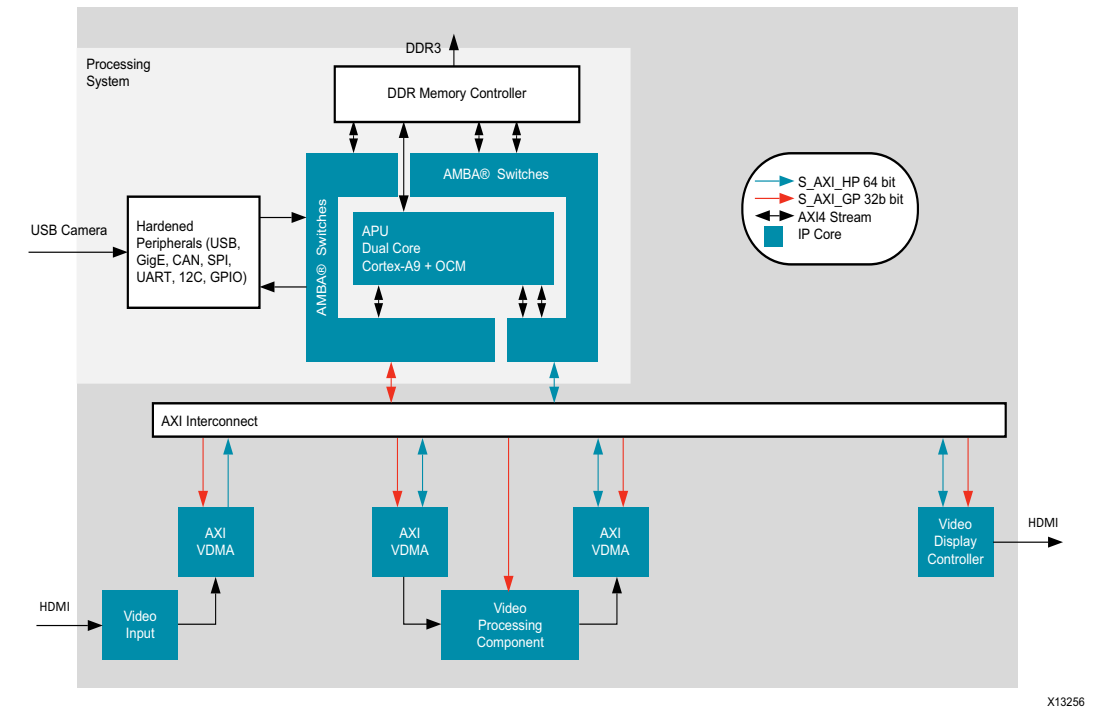

*Figure 3:* **Frame-buffer Architecture for Video Processing**

This application note focuses on the frame-buffer streaming architecture, since it provides more flexibility and is easier to understand how video processing on the processor cores can be accelerated. For highly optimized systems, it is relatively straightforward to construct a direct streaming architecture from a frame-buffer streaming architecture.

## **AXI 4 Streaming Video**

Video Processing Components from Xilinx generally use a common AXI4 Streaming protocol to communicate pixel data. This protocol describes each line of video pixels as an AXI4 packet, with the last pixel of each line marked with the TLAST signal asserted. In addition, the start of the video frame is indicated by marking the first pixel of the first line with the USER[0] bit asserted. For more information about this protocol see [\[Ref 2\]](#page-13-1).

Although the underlying AXI4 Streaming Video protocol does not require constraints on the size of lines in an image, most complex video processing computations are greatly simplified when all of the video lines are the same length. This restriction is almost always satisfied by any digital video format, except perhaps in a transient which occurs at the beginning of a sequence of video frames. Dealing with such transients is usually only a problem on the input interface of a processing block, which needs to correctly handle this transient before transitioning to processing continuous rectangular frames. The input interface that receives an AXI4 Streaming Video protocol can ensure that each video frame consists of exactly ROWS \* COLS pixels. Then later blocks in the pipeline can assume that video frames are complete and rectangular.

# **Video Interface Libraries in Vivado HLS**

To abstract a programmer from these interfacing issues, Vivado HLS includes a set of synthesizable video interface library functions. These functions are shown in the table below.

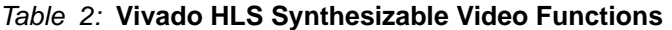

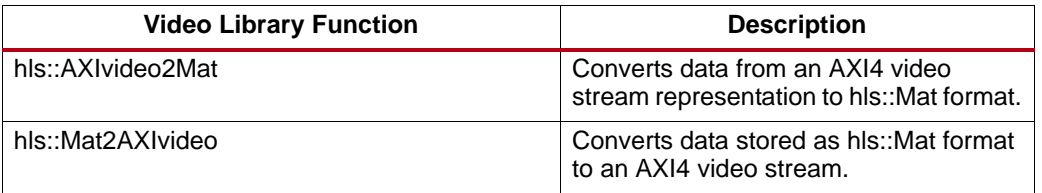

In particular, the AXIvideo2Mat function receives a sequence of images using the AXI4 Streaming Video and produces an hls::Mat representation. Similarly, the Mat2AXIvideo function receives an hls::Mat representation of a sequence of images and encodes it correctly using the AXI4 Streaming video protocol.

These functions don't determine the image size based on AXI4 video stream, but use the image size specified in the hls::Mat constructor arguments. In systems designed to process an arbitrary size input image with AXI4 Streaming interfaces, the image size must be determined externally to the video library block. In the Zynq Video TRD, the image size processed by the accelerator is exposed as AXI4-Lite control registers, however the software and the rest of the system is only designed to process 1920x1080 resolutions. In more complicated systems, the Xilinx Video Timing Controller core [\[Ref 3\]](#page-13-2) could be used to detect the size of a received video signal.

The video libraries also contain the following non-synthesizable video interface library functions:

| <b>Video Library Functions</b> |                        |
|--------------------------------|------------------------|
| hls::cvMat2AXIvideo            | hls::AXIvideo2cvMat    |
| hls::lpllmage2AXIvideo         | hls::AXIvideo2IplImage |
| hls::CvMat2AXIvideo            | hls::AXIvideo2CvMat    |

*Table 3:* **Vivado HLS Non-Synthesizable Video Functions**

These functions are commonly used in conjunction with the synthesizable functions to implement OpenCV-based testbenches.

**Limitations** There are several limitations to the current synthesizable library, which may not be otherwise obvious. The basic limitation is that OpenCV functions cannot be synthesized directly, and must be replaced by functions from the synthesizable library. This limitation is primarily because OpenCV functions typically include dynamic memory allocation, such as during the constructor of an arbitrarily sized  $cv: \text{Mat}$  object, which is not synthesizable.

> A second limitation is that the **hls::Mat<>** datatype used to model images is internally defined as a stream of pixels, using the **hls::stream<>** datatype, rather than as an array of pixels in external memory. As a result, random access is not supported on images, and the **cv::Mat<>.at()** method and **cvGet2D()** function have no corresponding equivalent function in the synthesizable library. Streaming access also implies that if an image is processed by more than one function, then it must first be duplicated into two streams, such as by using the **hls::Duplicate<>** function. Streaming access also implies that an area of an image cannot be modified without processing the unmodified pixels around the image.

> Another limitation relates to datatypes. OpenCV functions typically support either integer or floating-point datatypes. However, floating point is often more expensive and avoided when targeting programmable logic. In many cases, Vivado HLS supports replacing **float** and **double** types with the Vivado HLS fixed point template classes **ap\_fixed<>** and **ap\_ufixed<>**. Additionally, since OpenCV performs floating-point operations, it should not be expected that the results of the synthesizable library are generally bit-accurate to the corresponding OpenCV functions, although the intention is generally for the behavior to be

functionally equivalent. In some cases the synthesizable libraries do perform internal fixed-point optimizations to reduce the use of floating-point operations.

A final limitation is that interface functions are only provided for AXI4 Streaming Video. These interfaces can be integrated at the system level with the Xilinx Video DMA (VDMA) core and other video processing IP cores, but cannot be directly connected to AXI4 Slave ports or AXI4 Master ports. One implication of this is that in designs that require external memory frame buffers (for instance, in order to process several consecutive frames together) the frame buffer must be implemented externally with several VDMA cores managed by the processor.

## **Reference Designs**

This app note contains several HLS designs. These designs modify the behavior of the Zynq Base Targeted Reference Design, replacing the image processing filter in the programmable logic with a filter generated using Vivado HLS and the Vivado HLS synthesizable libraries. The golden model of the synthesizable filter is implemented using OpenCV libraries, enabling the behavior of the synthesized code to be verified. The designs also modify the Linux application, enabling either an OpenCV implementation of the filter or the synthesizable implementation of the filter to be executed on Cortex-A9 cores.

The reference designs includes:

- demo: a chain of pixel processing functions;
- fast-corners: fast algorithm for corner detection;
- pass-through: does nothing but pass-through
- simple-median: simple median filter
- simple-posterize: simple posterization
- sobel: Sobel filter with thresholds, similar to the one in Zynq Base TRD.

In this section, three typical reference designs will be introduced in a progressive order to give an general idea of accelerating an OpenCV application.

The first reference design is "pass-through", it is a transparent image filter, only passing the input frame to output without any modification. It can be used as a filter template in user's application. The OpenCV code is simple:

```
49 void opencv_image_filter(IplImage *src, IplImage *dst) {
50 cvCopy(src, dst);
51 }
```
Compared to OpenCV code, the synthesizable code contains a number of #pragma directives that enable ease of interfacing. These directives expose the input and output streams as AXI4 Streaming interfaces (lines 46-47) and expose the other inputs in the bundled control bus as an AXI4 Lite Slave interface (lines 49-51). Notice that the offset of rows and cols are specified to align with drivers that TRD used. In addition, the rows and cols inputs are specified as being stable inputs, since the block is expected to process the same size images repeatedly (lines 53-54). This specification enables additional optimization on these variables, since they need not be pushed through each level of the pipeline. Lastly dataflow mode is selected (line 57), enabling concurrent execution of the various processing functions, with pixels being streamed from one block to another.

```
44 void image_filter(AXI_STREAM& video_in, AXI_STREAM& video_out, int 
    rows, int cols) {
 45 //Create AXI streaming interfaces for the core
 46 #pragma HLS INTERFACE axis port=video_in bundle=INPUT_STREAM
 47 #pragma HLS INTERFACE axis port=video_out bundle=OUTPUT_STREAM
 48
 49 #pragma HLS INTERFACE s_axilite port=rows bundle=CONTROL_BUS 
    offset=0x14
 50 #pragma HLS INTERFACE s_axilite port=cols bundle=CONTROL_BUS
```

```
offset=0x1C
```

```
 51 #pragma HLS INTERFACE s_axilite port=return bundle=CONTROL_BUS
 52
 53 #pragma HLS INTERFACE ap_stable port=rows
 54 #pragma HLS INTERFACE ap_stable port=cols
 55
56 YUV_IMAGE img_0(rows, cols);
 57 #pragma HLS dataflow
58 hls::AXIvideo2Mat(video_in, img_0);
59 hls::Mat2AXIvideo(img 0, video out);
 60 }
```
The second reference design, named **demo**, contains a simple pipeline of functions shown in [Figure 4.](#page-7-0)

<span id="page-7-0"></span>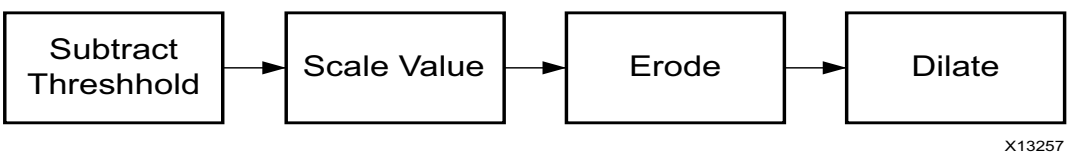

*Figure 4:* **Demo Design Block Diagram**

In OpenCV, this application can be implemented using a sequence of library calls, as shown in the following code example, excerpted from apps/demo/opencv\_top.cpp.

```
49 void opencv_image_filter(IplImage *src, IplImage *dst) {
 50 IplImage* tmp = cvCreateImage(cvGetSize(src), src->depth, 
    src->nChannels);
 51 cvCopy(src, tmp);
 52 cvSubS(tmp, cvScalar(50, 50), dst);
 53 cvScale(dst, tmp, 2, 0);
 54 cvErode(tmp, dst);
 55 cvDilate(dst, tmp);
 56 cvCopy(tmp, dst);
 57 cvReleaseImage(&tmp);
 58 }
```
The sequence of OpenCV function calls has been replaced by HLS Video Library calls, which has the similar interface and equivalent behavior. Based on the template of pass-through design, the synthesizable code is straightforward, the #pragma directives are the same, the differences are mainly adding several hls::Mat declaration (IMAGE\_C2 is a type of two channels YUV image defined in top.h) and connecting the processing pipeline with HLS library functions.

```
44 void image filter(AXI STREAM& video in, AXI STREAM& video out, int
     rows, int cols) {
 45 //Create AXI streaming interfaces for the core
  46 #pragma HLS INTERFACE axis port=video_in bundle=INPUT_STREAM
  47 #pragma HLS INTERFACE axis port=video_out bundle=OUTPUT_STREAM
 48
 49 #pragma HLS INTERFACE s_axilite port=rows bundle=CONTROL_BUS 
offset=0x14
 50 #pragma HLS INTERFACE s_axilite port=cols bundle=CONTROL_BUS 
offset=0x1C
 51 #pragma HLS INTERFACE s_axilite port=return bundle=CONTROL_BUS
 52
 53 #pragma HLS INTERFACE ap_stable port=rows
 54 #pragma HLS INTERFACE ap_stable port=cols
 55
  56 IMAGE_C2 img_0(rows, cols);
 57 IMAGE C2 img 1(rows, cols);
 58 IMAGE C2 img 2(rows, cols);
  59 IMAGE_C2 img_3(rows, cols);
```

```
 60 IMAGE_C2 img_4(rows, cols);
 61 PIXEL_C2 pix(50, 50);
 62 #pragma HLS dataflow
63 hls::AXIvideo2Mat(video in, img 0);
 64 hls::SubS(img_1, pix, img_1);
 65 hls::Scale(img_1, img_2, 2, 0);
 66 hls::Erode(img_2, img_3);
67 hls::Dilate(img_3, img 4);
68 hls::Mat2AXIvideo(img 4, video out);
 69 }
```
The third reference design, named "fast-corners", contains a more complex pipeline, shown in [Figure 5.](#page-8-0)

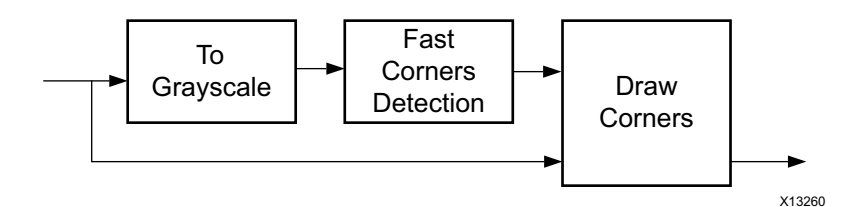

*Figure 5:* **Fast-Corners Application**

<span id="page-8-0"></span>In OpenCV, this can be implemented using the following code example, excerpted from apps/fast-corners/opencv\_top.cpp.

```
49 void opencv_image_filter(IplImage *_src, IplImage *_dst) {
50 Mat src(src);
51 Mat dst(_dst);
52 cvCopy(src, dst);
 53 std::vector<Mat> layers;
 54 std::vector<KeyPoint> keypoints;
 55 split(src, layers);
 56 FAST(layers[0], keypoints, 20, true);
57 for (int i = 0; i < keypoints.size(); i++) {
 58 rectangle(dst,
 59 Point(keypoints[i].pt.x-1, keypoints[i].pt.y-1),
 60 Point(keypoints[i].pt.x+1, keypoints[i].pt.y+1),
 61 Scalar(255,0),
62 CV FILLED);
 63 }
 64 }
```
Although it looks simple, this application contains some functions that do not have corresponding functions in the synthesizable library.The **std::vector** class is not synthesizable (line 54). The  $cv: \text{rectangular}$  function is not currently implemented in the synthesizable library due to its in-place update (line 58-62).

One possibility for implementing this application is to partition it, running the green channel extraction and FAST corner detection in programmable logic, while marking the corners with rectangles with code running on the processing system. Instead we choose to simplify the code slightly, while staying within the pixel processing paradigm that can be implemented in the FPGA. The simplified version of the code is shown in the following code example

```
69 void opencv image filter(IplImage * src, IplImage * dst) {
70 Mat src(_src);
71 Mat dst(_dst);
72 cvCopy(_src, _dst);
73 Mat mask(src.rows, src.cols, CV_8UC1);
74 Mat dmask(src.rows, src.cols, CV 8UC1);
 75 std::vector<Mat> layers;
 76 std::vector<KeyPoint> keypoints;
```
 77 split(src, layers); 78 FAST(layers[0], keypoints, 20, true); 79 GenMask(mask, keypoints); 80 dilate(mask, dmask, getStructuringElement(MORPH\_RECT, Size(3,3), Point $(1,1))$ ; 81 PaintMask(dst, dmask, Scalar(255,0)); 82 }

This code, although written in OpenCV is structured in a way that is amenable to transformation into synthesizable code. In particular, this combination generates the keypoints as an image mask, rather than as a dynamically allocated structure. The **PaintMask** function takes such as mask and draws on top of the image. The synthesizable version of the fast corners application is shown in the following code example, excerpted from **apps/fast-corners/top.cpp**.

```
44 void image filter(AXI STREAM& video in, AXI STREAM& video out, int
   rows, int cols) {
  45 //Create AXI streaming interfaces for the core
  46 #pragma HLS INTERFACE axis port=video_in bundle=INPUT_STREAM
47 #pragma HLS INTERFACE axis port=video out bundle=OUTPUT STREAM
  48
 49 #pragma HLS INTERFACE s_axilite port=rows bundle=CONTROL_BUS 
offset=0x14
 50 #pragma HLS INTERFACE s_axilite port=cols bundle=CONTROL_BUS 
offset=0x1C
 51 #pragma HLS INTERFACE s_axilite port=return bundle=CONTROL_BUS
 52
 53 #pragma HLS INTERFACE ap_stable port=rows
 54 #pragma HLS INTERFACE ap_stable port=cols
 55
 56 IMAGE_C2 img_0(rows, cols);
57 IMAGE C2 img 1(rows, cols);
  58 IMAGE_C2 img_1_(rows, cols);
 59 IMAGE_C1 img_1_Y(rows, cols);
  60 IMAGE_C1 img_1_UV(rows, cols);
  61 IMAGE_C2 img_2(rows, cols);
  62 IMAGE_C1 mask(rows, cols);
 63 IMAGE C1 dmask(rows, cols);
  64 PIXEL_C2 color(255,0);
  65 #pragma HLS dataflow
  66 #pragma HLS stream depth=20000 variable=img_1_.data_stream
  67 hls::AXIvideo2Mat(video_in, img_0);
  68 hls::Duplicate(img_0, img_1, img_1_);
  69 hls::Split(img_1, img_1_Y, img_1_UV);
 70 hls::Consume(img_1_UV);
 71 hls::FASTX(img 1 Y, mask, 20, true);
 72 hls::Dilate(mask, dmask);
 73 hls::PaintMask(img_1_, dmask, img_2, color);
 74 hls:: Mat2AXIvideo(img_2, video_out);
  75 }
```
One important thing to observe about this code is the use of the directive in line 66 to set the depth of one of the streams. In this case, there is a latency of several video lines on the path from **Duplicate > FASTX > Dilate > PaintMask** because of the presence of line buffers. In this case, **FASTX** incurs up to 7 lines of latency, **Dilate** incurs up to 3 lines of latency, which implies a need of at least: 1920 \* (7+3) < 20000 pixels. In addition, the **hls::FASTX** call in line 71 corresponds to the combination of the **cv::FAST** and **GenMask** functions in previous modified OpenCV code.

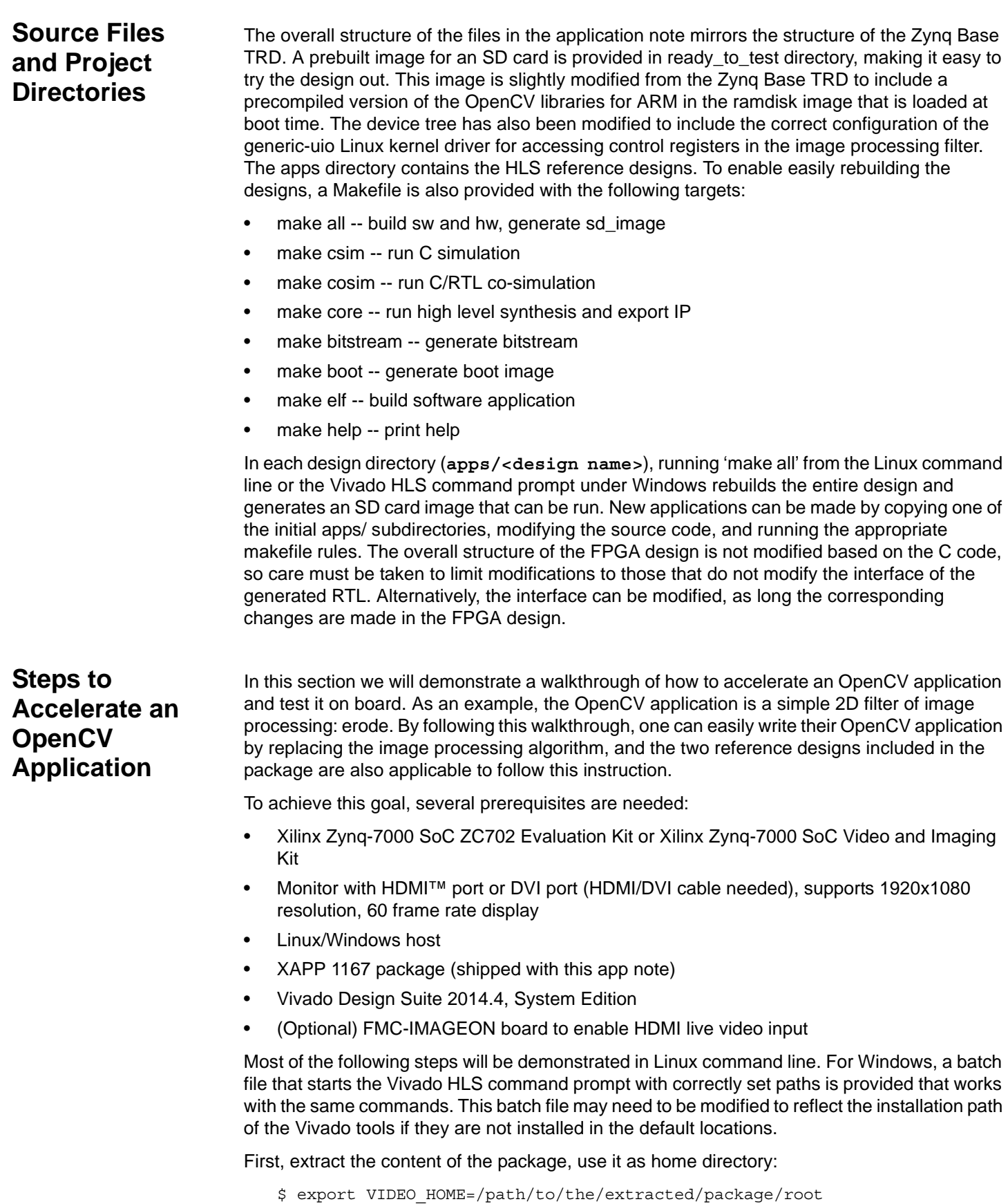

```
$ cd ${VIDEO_HOME}
$ ls
apps doc hardware ready_to_test software xapp1167_windows.bat
```
*Note:* If FMC-IMAGEON board is used, please modify line 95 apps/common/configure.mk to WITH\_FMC := y to select the correct device tree; The default is WITH\_FMC :=  $n$ .

## **Step 1. Create new design**

The pass-through design can be used as a template for image processing design. To create the new erode design, copy the pass-through design directory in apps directory:

```
$ cd ${VIDEO_HOME}/apps
$ cp –r pass-through erode
$ cd erode
```
Edit the source file **opencv\_top.cpp**, replace the **cvCopy** function with **cvErode** function:

```
void opencv_image_filter(IplImage *src, IplImage *dst) {
    cvErode(src, dst);
}
```
Edit the source file top.cpp, add the erode function in HLS Video Library - hls::Erode between interface functions:

```
44 void image filter(AXI STREAM& video in, AXI STREAM& video out, int
   rows, int cols) {
  45 //Create AXI streaming interfaces for the core
 46 #pragma HLS INTERFACE axis port=video in bundle=INPUT STREAM
 47 #pragma HLS INTERFACE axis port=video_out bundle=OUTPUT_STREAM
 48
 49 #pragma HLS INTERFACE s_axilite port=rows bundle=CONTROL_BUS 
offset=0x14
 50 #pragma HLS INTERFACE s_axilite port=cols bundle=CONTROL_BUS 
offset=0x1C
 51 #pragma HLS INTERFACE s_axilite port=return bundle=CONTROL_BUS
 52
 53 #pragma HLS INTERFACE ap_stable port=rows
 54 #pragma HLS INTERFACE ap_stable port=cols
 55
56 YUV IMAGE img 0(rows, cols);
57 YUV IMAGE img 1(rows, cols);
 58 #pragma HLS dataflow
59 hls::AXIvideo2Mat(video_in, img_0);
  60 hls::Erode(img_0, img_1);
 61 hls::Mat2AXIvideo(img 1, video out);
  62 }
```
Run C simulation to verify the algorithm:

\$ make csim

It will build a test to run **hls::Erode** to generate an output image to compare with the golden image generated by OpenCV function **cvErode**. See "Test passed!" to verify that the two images are exactly the same. It is also recommended to view the output images to verify the result of erode.

## **Step 2. Build OpenCV application for ARM**

To cross-build ARM applications on host, the ARM GNU tools must be installed. The ARM GNU tools are included with the Xilinx Software Development Kit (SDK). For this design, run the following command rule to build the ARM application:

\$ make elf

Once the build is done, the ARM executable video cmd is at **apps/erode/software/xsdk/video\_cmd/bin/video\_cmd**. The ARM application has options to run OpenCV erode on processor.

### **Step 3. Run Vivado HLS to create an IPcore**

This step will use Vivado HLS to synthesize the video library functions, then create an IP core for the next step. Run the following command to proceed.

```
$ make core
```
**Note:** In order to hasten this step, C/RTL co-simulation is omitted here. However, it is always recommended to run co-simulation in a Vivado HLS design. You can run co-simulation by the following command:

```
$ make cosim
```
### **Step 4. Build new system with the accelerator**

The following command will copy the newly generated IP core to the hardware project, run the FPGA implementation flow to generate a bit stream:

\$ make bitstream

Next, the boot image of SD card will be generated by the bit stream file with the pre-compiled FSBL executable and the pre-compiled U-boot executable:

\$ make boot

The boot image is at: boot/BOOT.bin. At this point, both hardware and software of the new design are ready to test on board. Finally, run the following command to generate the sd\_image for on-board testing:

\$ make all

*Note:* You can run **make all** in design directory to go through Step 2-4. Once it is done, the ready-for-use SD card image will be ready at ./sd\_image.

### **Step 5. Test on board**

Copy all the files and directories in generated sd\_image/ to SD card root directory.

#### **Board setup:**

- Connect the monitor to the HDMI out port of the ZC702 board using an HDMI or HDMI/DVI cable.
- Connect a USB Mini-B cable into the Mini USB port J17 labeled USB UART on the ZC702 board and the USB Type-A cable end into an open USB port on the host PC for UART communications.
- Connect the power supply to the ZC702 board.
- (Optional) Connect the video source which output 1080p60 video to the HDMI in port on FMC-IMAGEON board to enable live inputs.
- (Optional) Connect the Ethernet port on the ZC702 board to network using an RJ45 Ethernet cable.

Make sure the switches are set as shown in [Figure 6,](#page-13-3) which allows the ZC702 board to boot from the SD card:

<span id="page-13-3"></span>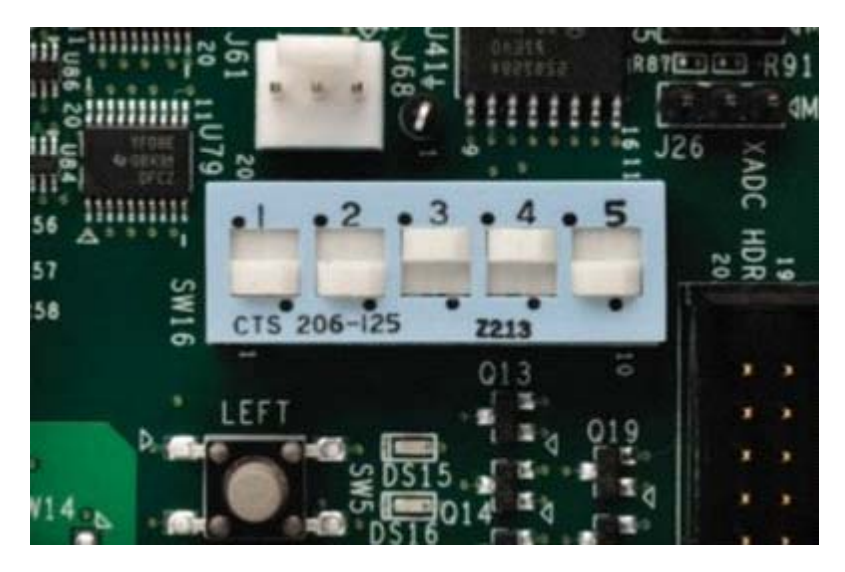

*Figure 6:* **Switches Setting of SW16 on ZC702 Board**

Open a terminal program (e.g. TeraTerm), set Baud Rate = 115200, Date bits = 8, Parity = None, Stop Bits  $= 1$ , and Flow control  $=$  None.

Insert the SD card which contains sd\_image contents to the SD slot on the ZC702 board.

Switch the board power on, wait for system brought up login with root/root.

Run the application in command line mode:

root@zynq:~# run\_video.sh -cmd

#### **Conclusion** OpenCV is a useful framework for developing computer vision designs. OpenCV applications can be also used in embedded systems by recompiling them for the ARM architecture and executing them in Zynq devices. Additionally, by leveraging the synthesizable video libraries in Vivado HLS, OpenCV applications can be accelerated to process high-definition video in real-time.

- Reference 1. www.opencv.org
	- 2. AXI Reference Guide ([UG761](http://www.xilinx.com/cgi-bin/docs/ipdoc?c=axi_ref_guide;v=latest;d=ug761_axi_reference_guide.pdf))
	- 3. Video Timing Controller Product Guide ([pg016](http://www.xilinx.com/cgi-bin/docs/ipdoc?c=v_tc;v=v6.1;d=pg016_v_tc.pdf))
	- 4. Vivado Design Suite User Guide: High-Level Synthesis ([UG902](http://www.xilinx.com/cgi-bin/docs/rdoc?v=2014.4;d=ug902-vivado-high-level-synthesis.pdf))
	- 5. Zynq Base TRD [\(UG](http://www.wiki.xilinx.com/Zynq+Base+TRD+14.2)925)
	- 6. Vivado HLS web page: [www](http://www.xilinx.com/products/design-tools/vivado/integration/esl-design.html).xilinx.com/hls

## **Revision History**

<span id="page-13-2"></span><span id="page-13-1"></span><span id="page-13-0"></span>The following table shows the revision history for this document.

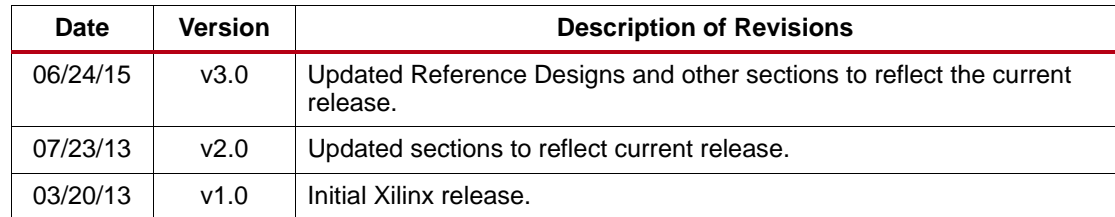